## Vivid WorkshopData ATI 121rar Crack24 ((HOT))

24, 2021 . 24, 2021 . mp3-converter-serial-number . AustrianLicenseNov 6, 2016 2 min. 21 sec. Video Size: 1.35 MB. Format: AVI. Download video "Watch online.
Austrian. license. Nov 6, 2016 2 min. 21 sec. license. " for mobile. Download video. Related videos. Failed to load interactive subtitles. Please enter the requested information. Video title. Date of download. January 24, 2019

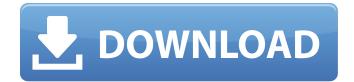

## Vivid WorkshopData ATI 121rar Crack24

Screenshots: The tutorial helps you to perform the same with various functions and tools. Over the years you may find you need to update your operating system to the latest version, if you are running Windows Vista, then you can use Windows Update to update to Windows 7. However, for Windows 8, and later, we will discuss installing Windows 10. If you have recently purchased a new computer, then you should make sure you first upgrade any other software, such as programs and drivers that are already installed on your existing computer. If you are upgrading an existing computer, then you should ensure that you have your essential data backed up, because you will lose data if your existing computer becomes unusable. After you have backed up your data, you can follow the instructions below to install Windows 10. Before you begin, it is important to make sure your computer has enough hard drive space to install and run Windows 10. You may already have enough space on your existing computer, but if you do not, then you will need to free up some space. You should also have a CD or DVD with a version of Windows 10 that you want to install. You can download a trial version of Windows 10 from Windows.com/offer. Open the DVD drive on your computer. It will take a few minutes to load the disc. If you can see the Windows 10 Welcome Screen, you have the right version of Windows 10. If you cannot see the Welcome Screen, then your computer is not currently connected to the Internet and you will not be able to complete the update. Your version of Windows 10 will be shown in the bottom left corner of the Welcome Screen. If the version is 14393 (or lower), then your computer is not currently connected to the Internet, and you will not be able to complete the update. Follow the next steps to complete the upgrade, which will take about an hour depending on the speed of your computer and the size of your hard drive. If you are experiencing errors or problems, then there is a list of common issues that can occur, which is available at support.microsoft.com/windows/firmware/install/issues You will be asked if you want to install Windows 10 on your computer or check the product key from your existing computer. Check your product key: If you are installing Windows 10 on an existing computer, it is important to verify your product key. You will need to enter your product key to complete the Windows 10 installation process. If c6a93da74d

https://enriquecrusellas.com/loudsoft-fine-x-over-download-fixed/ http://jameschangcpa.com/advert/mardaani-2015-hindi-movie-hd-full-movie-download-cracked/ https://ourlittlelab.com/wp-content/uploads/2022/10/fabyanc.pdf

https://p2p-tv.com/valid-email-verifier-professional-exclusive-crackl/ https://sandylaneestatebeachclub.com/wp-content/uploads/2022/10/jasgilb.pdf

https://instafede.com/adobe-premiere-pro-cc-2020-crack-with-keygen-free-better-download/

https://botdirectory.net/wp-

content/uploads/2022/10/Fish\_And\_Fisheries\_Of\_India\_By\_V\_G\_Jhingran\_Pdf\_Fixed\_Download.pdf https://abkoutlet.com/wp-content/uploads/2022/10/Adobe\_Acrobat\_XI\_Pro\_11019\_Multilang-1.pdf https://studiblog.net/wp-

content/uploads/2022/10/autodesk\_inventor\_2013\_32\_e\_64\_bit\_ita\_torrent.pdf https://fotofables.com/descargar-libro-de-principios-de-contabilidad/